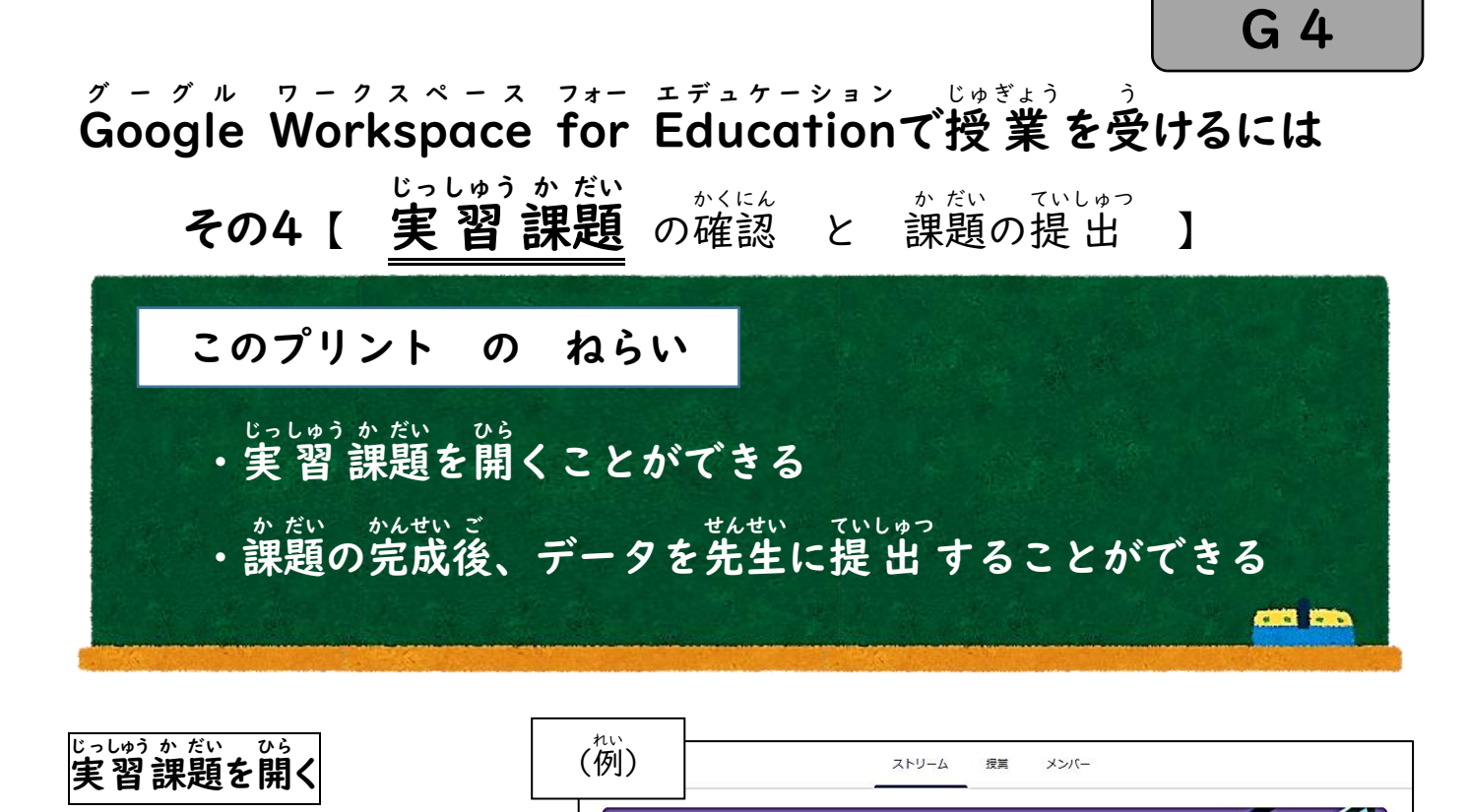

- 1.あなたのクラスルームの ストリームを開く
- 東山喜一 さんが新しい課題を投稿しました: 卒業制作 (そつぎょうせいさく) 期限関近 2. 取り組む課題を開く 提出期限の近い課題はあり  $#HL$ すべて表示 ● 東山喜一さんが新しい課題を投稿しました:課題提出練習 (かだいていしゅつれんしゅう) 1<br>10月14日 (最終編集:10月14日)  $\ddot{\phantom{a}}$ この中から、課題の名前を見て ● 東山喜一さんが新しい課題を投稿しました: 課題提出練習 (かだいていしゅつれんしゅう) 2 選 えら びましょう

3年3組情報

3. ここに課題の説明や 注 意点が書かれています。 よく読 よ むこと!

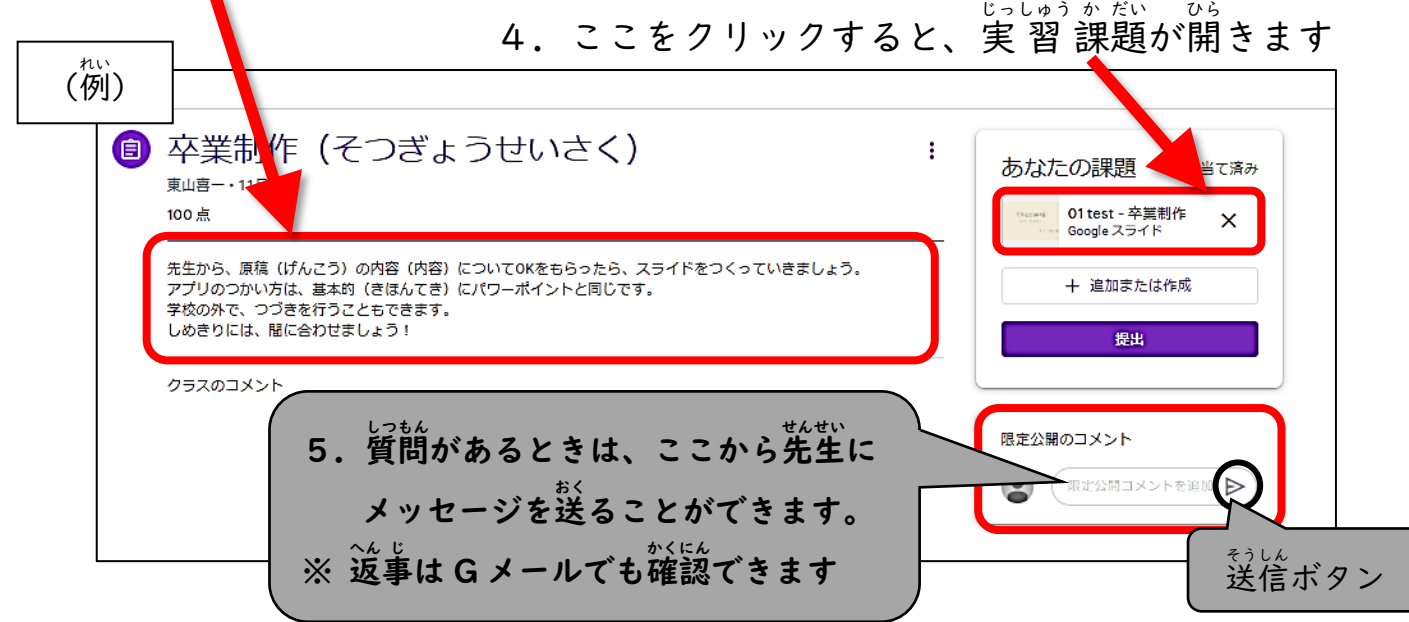

## 課題の保存について かだい ほぞん

操作が 行 われるたびに、**自動で上書き保存**がおこなわれます。 そう さ おこな じどう うわが ほ ぞん 授 業 後 に、Google Workspace からログアウトするだけで OK です。 じゅ ぎょう ご グ ー グ ル ワークスペース

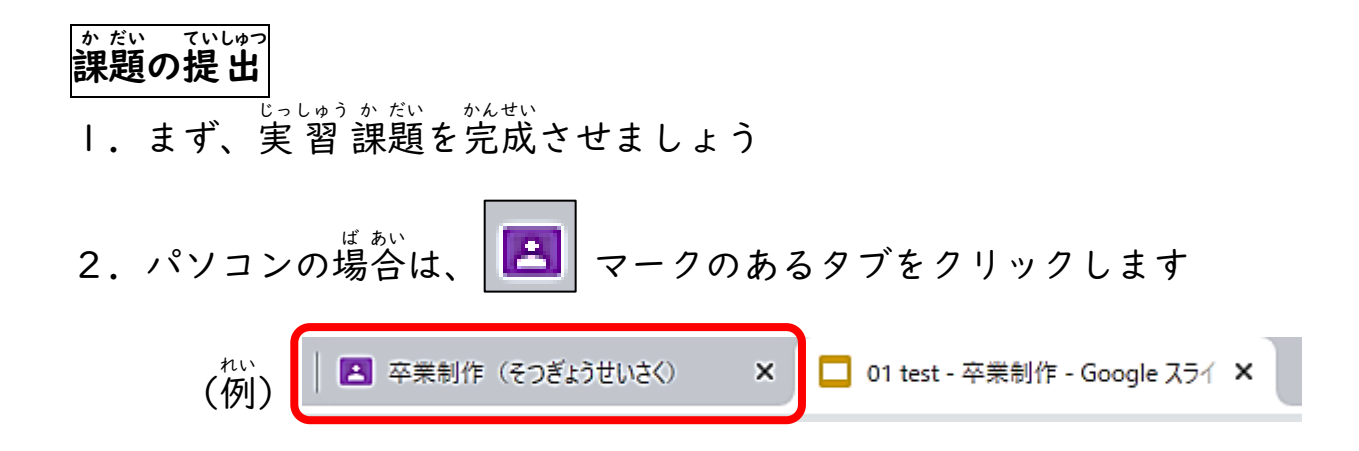

## 3. 提出 をクリック (またはタップ) します てい しゅつ

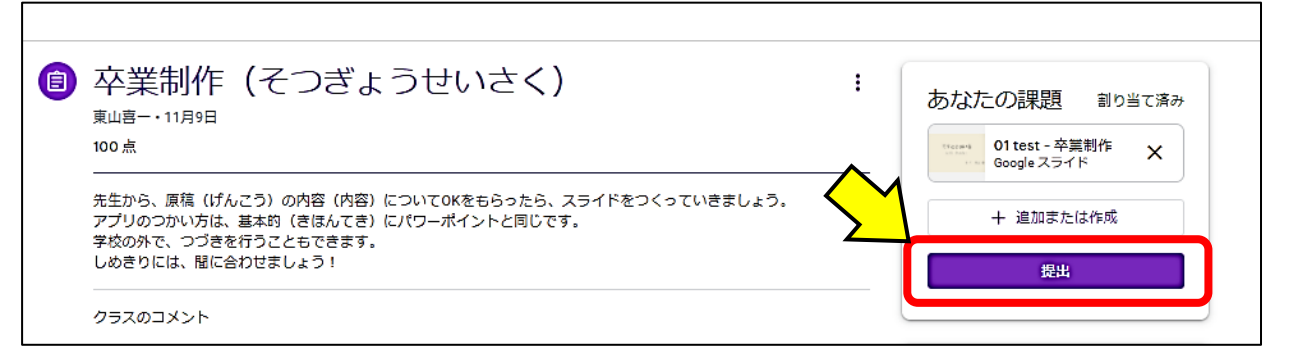

4. もう一度、 課題の提出 てい しゅつ 提 出 をクリック(またはタップ) します

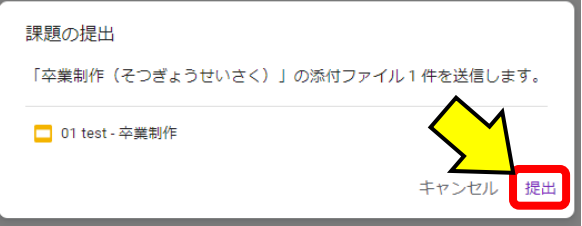

5. このようになれば、提出 完 了 です。

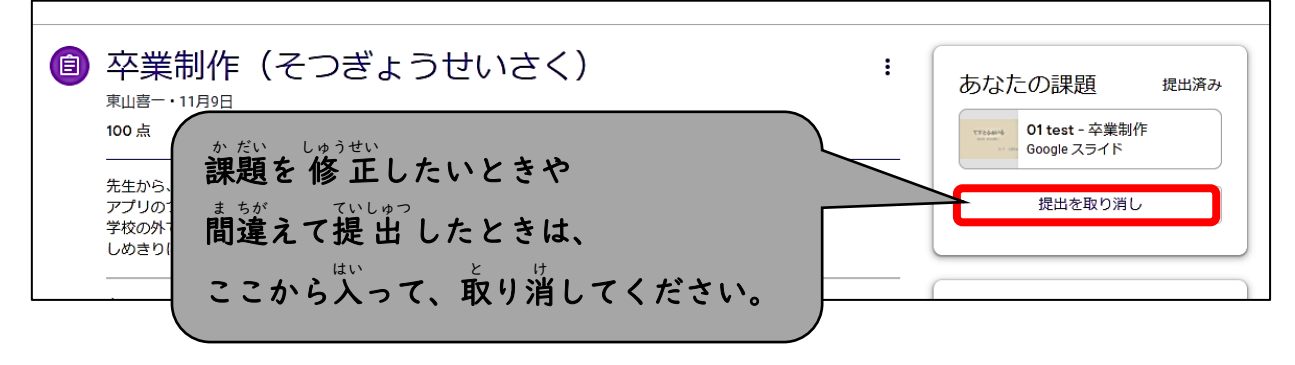